УДК 68

ż

### **Применение 3D печати при ремонте и восстановлении**

*Богаткин Максим Антонович* 

*Приамурский государственный университет им. Шолом-Алейхема Студент* 

#### **Аннотация**

3D-печать – технология с широким спектром возможностей, и областей применения. Одна из таких областей – замена различных деталей утративших свою целостность или прочностные характеристики. В рамках данной статьи методом реверс-инжиниринга была спроектирована и распечатана на FDM 3D-принтере деталь крепления рукояти термоса, произведена настройка параметров печати.

**Ключевые слова:** FDM, моделирование, 3D-печать, компьютерные технологии, PETG.

# **Features of FDM 3D printing. From the idea to the finished product**

*Bogatkin Maxim Antonovich Sholom-Aleichem Priamursky State University Student*

### **Abstract**

3D printing is gaining more and more popularity every day in various fields, ranging from small-scale production, household use, to industrial 3D printing. The variety of plastic types and the influence of their properties on the 3D printing process creates the need for proper configuration of the 3D printer. Within the framework of this article, the features of configuring and calibrating the FDM 3D printer, preparing the model for printing were considered. As a result, based on the analysis of calibration models, printing parameters were selected and a gear model was made.

**Key words:** FDM, modeling, 3D printing, computer technology, PETG.

### **1. Введение**

### **1.1 Актуальность исследования**

3D-печать становится всё более доступной ввиду развития темпов производства 3D-принтеров, и сейчас приобрести качественный 3D-принтер не составляет труда. В свою очередь это открывает огромный спектр возможностей, печать запасных деталей, ремонт техники, печать художественных моделей и изготовление самостоятельных устройств [1]. В сочетании с современными программными комплексами, появляется возможность изготовления деталей практически любой конфигурации. Однако, 3D-печать технологически сложный процесс, требующий внимания

не только к параметрам самого процесса, но и к печатаемой модели, её расположение на столе, расстановка поддержек и общая геометрия. Всё это должно быть направлено на сокращение времени, затраченного на печать и нагрузки на 3D-принтер, экономию филамента.

# **1.2 Обзор исследований**

Ю.А. Лопатина рассматривает использование технологии FDM 3Dпечати для ремонта и восстановления работоспособности машин и оборудования, и оценивает возможности применения данной технологии для задач технического сервиса машин. Автор приходит к выводу, что использование аддитивных технологий при ремонте становится довольно перспективным и позволяющим значительно сократить время и стоимость ремонтных работ [2]. Трехмерная печать уверенно вошла в нашу жизнь, и служит прогрессом в различных отраслях науки и техники. Пишет А.А. Прошин, так же автор рассказывает о различных областях применения трехмерной печати [3]. В статье Е.Н. Каблова на основании обзора научнотехнической литературы выявлены основные направления использования функциональных материалов, полученных способом FDM-печати, в областях разработки сенсоров различного назначения. Показано, что в настоящее время достигнут существенный прогресс в области печати сенсоров различного назначения: выбраны материалы, разработан концептуальный облик изделий, исследованы их характеристики [4]. T. P. Mpofu и C. Mawere рассматривают рост популярности 3D-печати в производстве, в статье приведены примеры её использования в различных отраслях промышленности [5].

# **1.3 Цель исследования**

Целью исследования является создание новой детали крепления рукояти термоса, с применением технологии 3D-печати, взамен утратившей свою целостность оригинальной детали.

### **2. Методы исследования**

Для создания 3D модели был применён метод реверс-инжиниринга. Модель впоследствии была распечатана на FDM 3D-принтере.

# **3. Результат**

Воссоздаваемая деталь является элементом шарнирного соединения рукояти и корпуса термоса, и находится внутри отмеченного на рисунке 1 места крепления. Ввиду времени и факторов внешней среды пластик утратил свои прочностные характеристики и был подвержен хрупкому разрушению под воздействие эксплуатационной нагрузки (веса термоса и его содержимого).

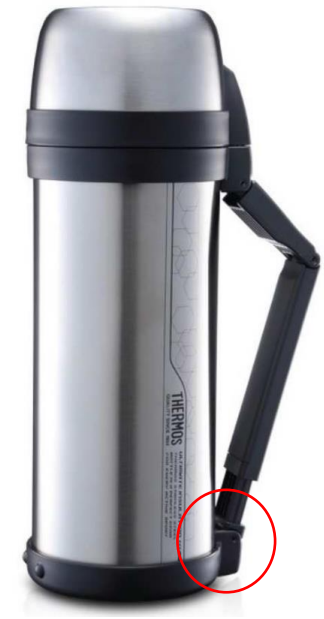

Рисунок 1 – Шарнирное соединение

Деталь имеет следующие размеры (рисунок 2)

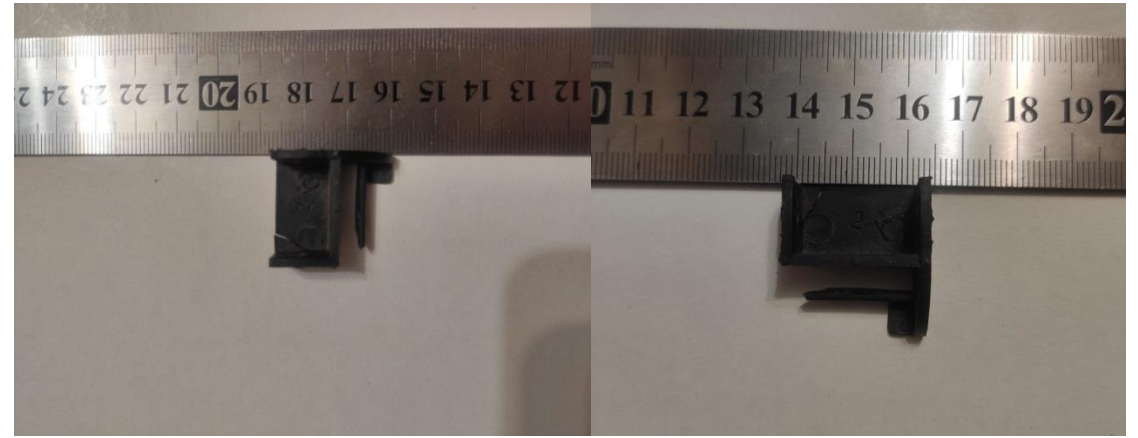

Рисунок 2 – Габариты исходной детали

После более точного измерения при помощи штангенциркуля в программе Fusion 360 был построен чертёж (рисунок 3). Однако, были увеличены толщина стенок и диаметр отверстий. Сделано это было для увеличения прочности и компенсации усадки пластика.

На основе полученного опыта печати примененным пластиком, было выяснено что диаметр запроектированного отверстия в среднем уменьшается на 0,1-0,2 мм. Что при натуральном диаметре отверстия исходной детали в 3,4 мм, является критичным. Ввиду особенностей конструкции допускается небольшой люфт (подвижность) соединений, следовательно, допускается увеличить диаметр отверстий на максимально возможную величину отклонения (на 0,2 мм).

Толщина стенок с 2 мм у оригинала была увеличена до 3 мм, с сохранением размеров тех плоскостей к которым примыкают ответные детали механизма.

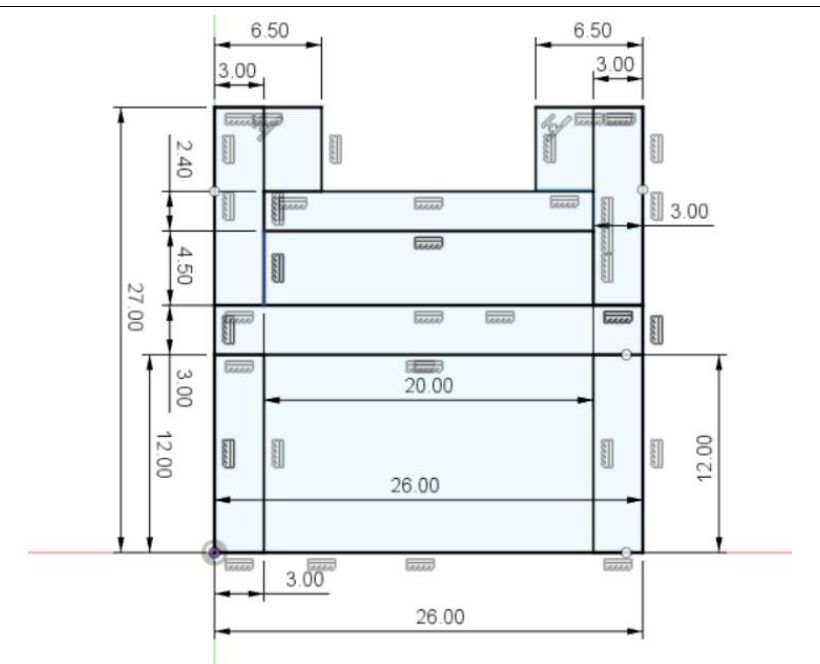

Рисунок 3 – Чертёж детали с учётом внесённых изменений

После создания скетча (эскиз, плоский чертёж в программе Fusion 360) производилась операция «выдавливание» и «скругление» (радиус был подобран по аналогии с исходной деталью). Результат изображён на рисунке 4. Расположение отверстий и их диаметр изображены на рисунке 5.

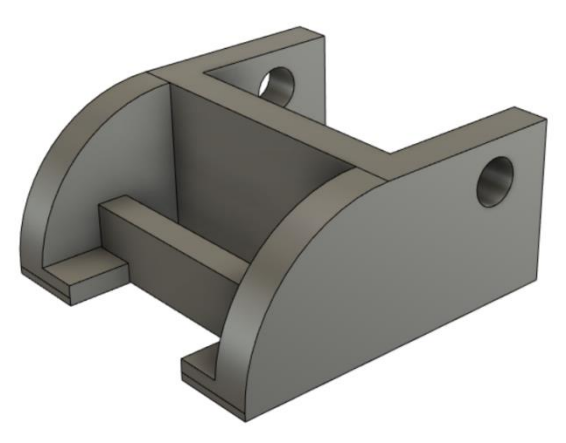

Рисунок 4 – Результат операций «выдавливание» и «скругление»

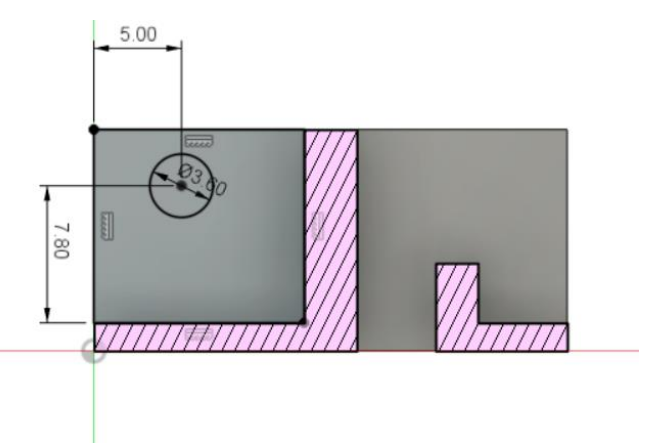

Рисунок 5 – Расположение отверстий

Перед отправкой модели на печать её необходимо загрузить в программу «слайсер», которая нарежет модель на слои и переведёт STL формат в адекватный для принтера набор команд GCOD. В качестве программы «слайсера» был использован PrusaSliser версии 2.5.0.

Были установлены следующие параметры печати для пластика PETG:

- Общая скорость печати: 30 мм/с.
- Коэффициент алгоритма LA: 0.
- Плотность заполнения: 100%.
- Генерация поддержек: автоматическая.
- Температура Хотэна/Стола: 220/70 °С.

Параметры печати в окне программы представлены на рисунке 6.

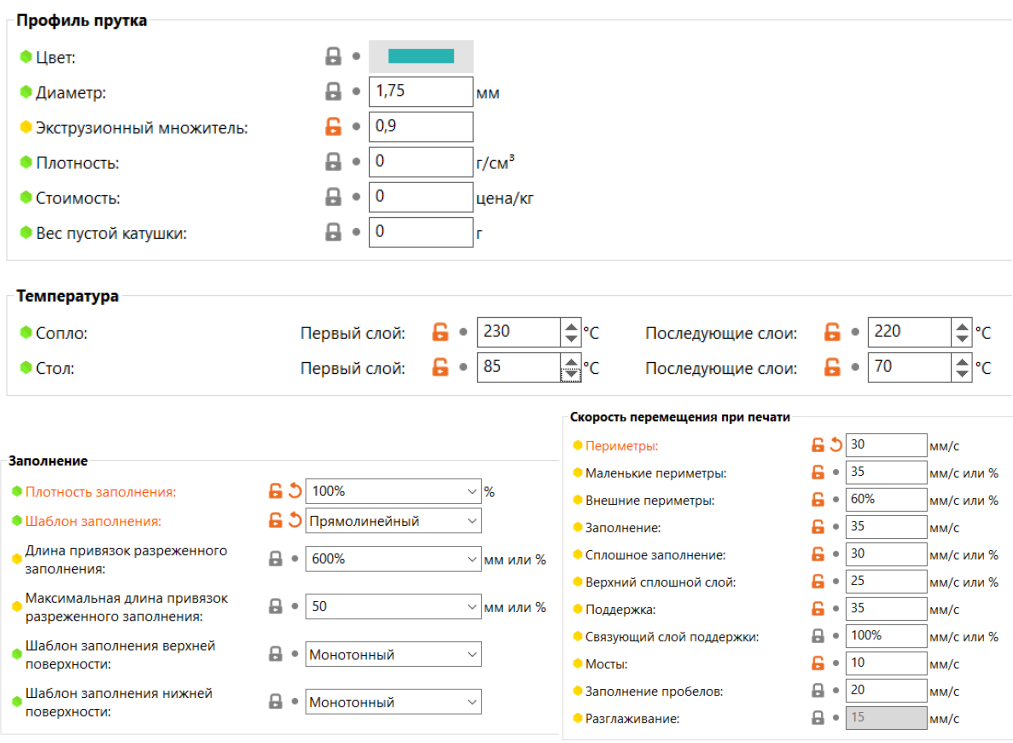

Рисунок 6 – Параметры печати

На рисунке 7 изображена модель в пространстве программы «слайсера» до и после нарезки.

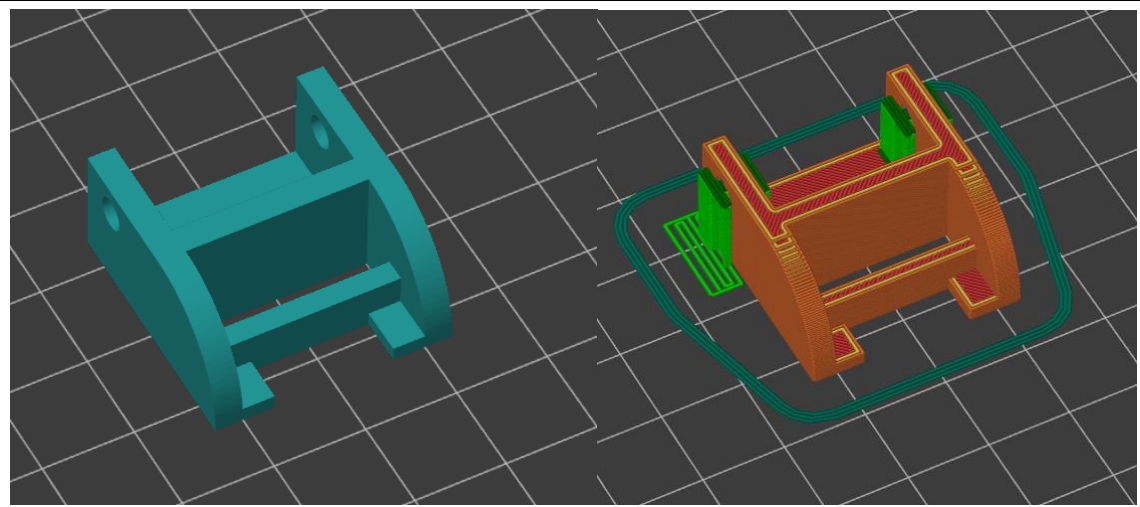

Рисунок 7 – Модель в пространстве PrusSliser

После нарезки модель экспортируется в виде файла в формате .GCOD, загружается на внешний носитель, который устанавливается в принтер.

Расчетное время печати в программе составило 33 минуты, фактическое 43 минуты (с учетом времени выхода на рабочие температуры и калибровки точки Home). Готовая модель представлена на рисунке 8.

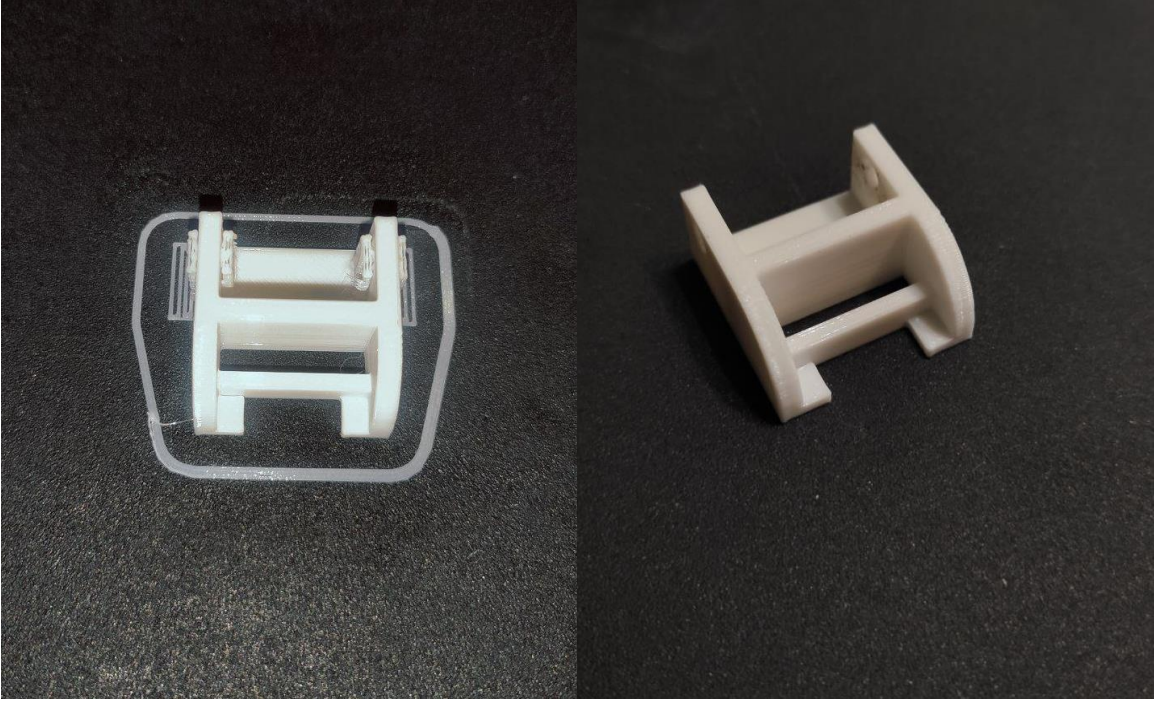

Рисунок 8 – Результат печати

# **4. Выводы**

В результате была разработана 3D-модель и изготовлена деталь шарнирного крепления. Технология 3D-печати показала себя как быстрый и удобный способ воссоздания деталей и других элементов, изделий различных конфигураций. Основным преимуществом стала скорость, достаточно высокая точность и прочность полученной детали.

# **Библиографический список**

- 1. Богаткин М. А. Особенности FDM 3D-печати: от идеи до готового изделия // Постулат. 2023. №. 12.
- 2. Лопатина Ю. А. Применение 3D-печати методом FDM при ремонте машин и оборудования //Технический сервис машин. 2019. №. 3. С. 40-45.
- 3. Прошин А. А. Области применения 3D принтеров //Робототехника и системный анализ. 2015. №7. С. 95-105.
- 4. Каблов Е. Н. Применение функциональных и адаптивных материалов, полученных способом 3D-печати // Труды ВИАМ. 2022. №. 2 (108). С. 32- 51.
- 5. Mpofu T. P., Mawere C., Mukosera M. The impact and application of 3D printing technology // International Journal of Science and Research (IJSR). 2014. № 3. C. 5.